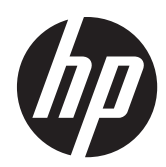

# Pavilion IPS LED 背光式显示器

用户指南

© 2012, Hewlett-Packard Development Company, L.P.

Microsoft、Windows 和 Windows Vista 是 Microsoft Corporation 在美国和/或其它国 家/地区的商标或注册商标。

HP 产品和服务的唯一保证在该产品或服务 附带的明示保修声明中列出。此处任何信息 均不构成额外的保修条款。对于本文件所含 任何技术、编辑错误或遗漏,HP 不承担任何 责任。

本文档包含的所有权信息受版权法保护。事 先未经 Hewlett-Packard Company 书面许 可,不得复印、复制本文档的任何部分或将 其翻译成其他语言。

第一版(2012 年 10 月)

文档编号: 701319 - AA1

### 关于此手册

本指南介绍了显示器的功能特性、安装、技术规格和软件的使用。

1 查告! 以这种方式出现的文字表示如果不按照指示操作,可能会造成人身伤害或带来生命危险。

注意: 以这种方式出现的文字表示如果不按照指示操作,可能会损坏设备或丢失信息。

学 注: 以这种方式出现的文字提供重要的补充信息。

#### iv 关于此手册

# 目录

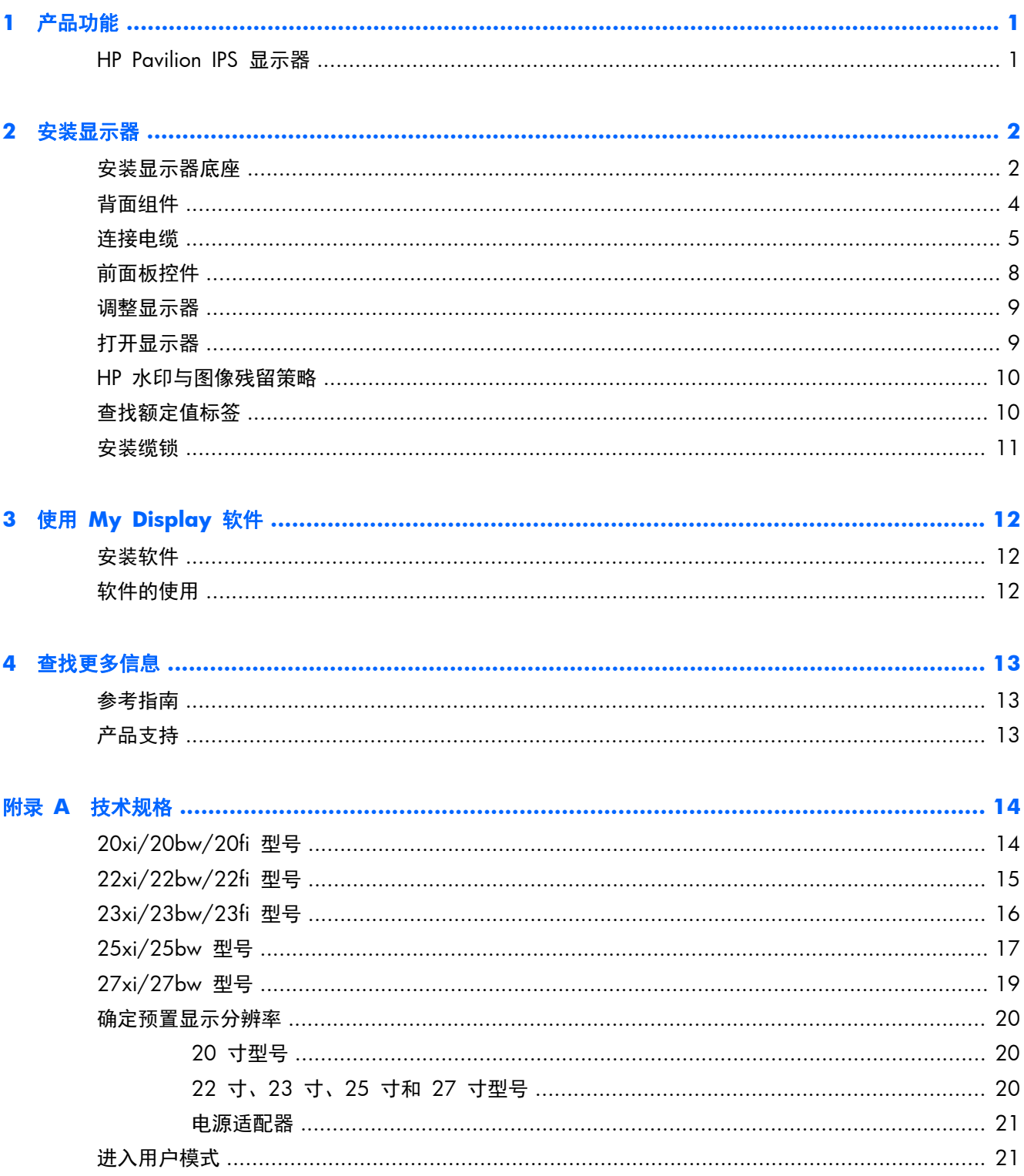

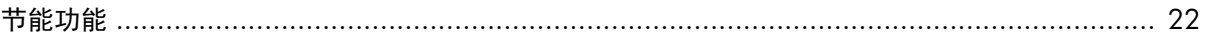

## <span id="page-6-0"></span>**1** 产品功能

## **HP Pavilion IPS** 显示器

此 LCD(液晶显示屏)显示器采用有源矩阵、平面转换 (IPS) 面板。显示器的机型和功能包括:

- 20xi/20bw/20fi 型号是对角线长为 50.8 厘米 (20 英寸) 的显示器, 在分辨率为 1600 × 900 的情况下具有最大可视面积,并且对于较低分辨率提供全屏支持:包含自定义缩放比例功能,可在 保持原始高宽比的情况下将图像放至最大
- 22xi/22bw/20fi 型号的对角线长为 54.6 厘米(21.5 英寸),在分辨率为 1920 x 1080 的情 况下可达到最大可视面积,并在较低分辨率情况下提供全屏支持;包含自定义缩放比例功能,可在 保持原始高宽比的情况下将图像放至最大
- 23xi/23bw/23fi 型号的对角线长为 58.4 厘米(23 英寸),在分辨率为 1920 x 1080 的情 况下可达到最大可视面积,并在较低分辨率情况下提供全屏支持;包含自定义缩放比例功能,可在 保持原始高宽比的情况下将图像放至最大
- 25xi/25bw 型号是对角线长为 63.5 厘米 (25 英寸)的显示器, 在分辨率为 1920 × 1080 的 情况下具有最大可视面积,并且对于较低分辨率提供全屏支持;包含自定义缩放比例功能,可在保 持原始高宽比的情况下将图像放至最大
- 27xi/27bw 型号是对角线长为 68.6 厘米 (27 英寸) 的显示器, 在分辨率为 1920 × 1080 的 情况下具有最大可视面积,并且对于较低分辨率提供全屏支持;包含自定义缩放比例功能,可在保 持原始高宽比的情况下将图像放至最大
- LED 背光与传统 CCFL 背光相比,耗电量更少
- 上下角度可调整且具有宽广视角,无论站、坐或来回走动均能够舒适观看
- 支持 VGA 模拟视频信号输入
- 支持 DVI 数字输入的视频信号输入端口
- 视频信号输入支持高清多媒体接口 (HDMI)
- 即插即用功能(如果操作系统支持)
- 显示器背部有安全插槽装置,用于可选的电缆锁
- 为简单的安装和屏幕优化提供几种语言的屏幕显示 (OSD) 调节
- 带有 My Display 软件, 助您轻松调节显示器设置
- 高带宽数字内容保护 (HDCP),用于 DVI 和 HDMI(仅限支持 HDMI 的型号)输入
- 软件和文档 CD 中含有显示器驱动程序和产品说明文档
- 节能功能符合降低功耗的要求
- 显示器随附 CD 内的 HP *LCD 显示器参考指南*附有这些产品的安全准则、认证和监管通知。

## <span id="page-7-0"></span>**2** 安装显示器

要安装显示器,应确保显示器、计算机系统以及其它连接设备已断电,然后再按照下面的说明进行操 作。

## 安装显示器底座

- 注意: 屏幕易碎。避免触碰屏幕或使其受到挤压;否则有可能损坏屏幕。
- $\frac{1}{2}$ : 摄示: 对于面板光滑的显示器,由于面板可能会因环境光线和光亮表面而产生干扰使用的反射,因此 请选择适当的位置来放置显示屏。
	- **1**. 从包装盒中取出显示器,将其面朝下放在平面上。
	- **2**. 将底座插入到显示器头背面的凹槽,直至其卡入到位。

图 **2**-**1** 插入底座

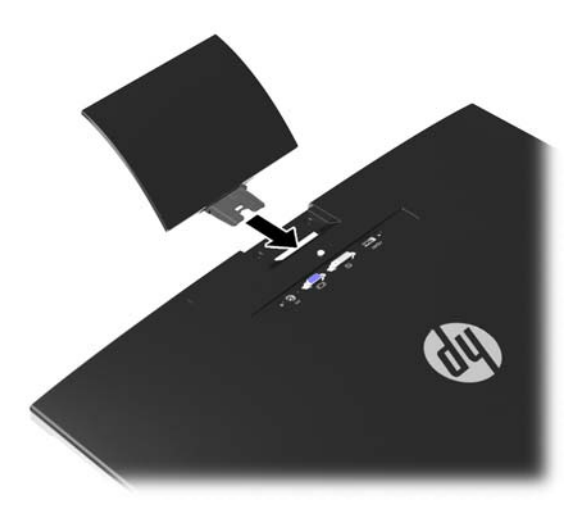

- **3**. 安装基座到底座。
- 注: 对于 25 寸和 27 寸型号,请用手将基座的螺丝拧紧。对于所有其他型号,将基座连接到 底座后塑料勾会自动锁上。

图 **2**-**2** 连接底座

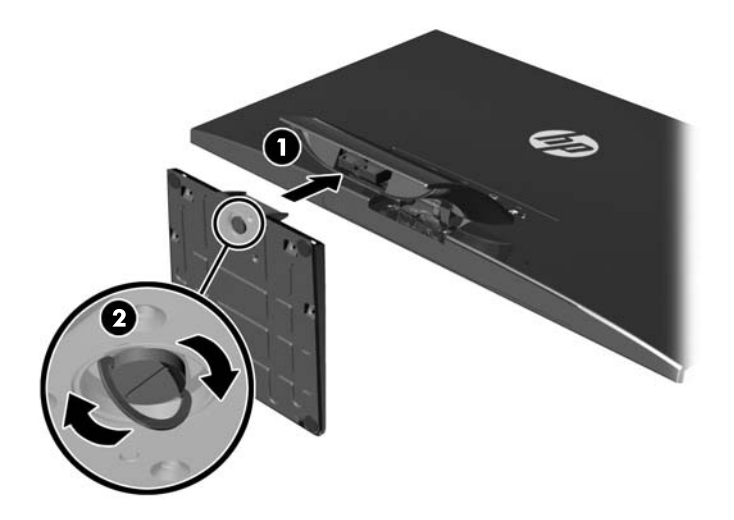

<span id="page-9-0"></span>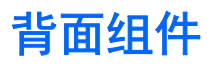

图 **2**-**3** 背面组件

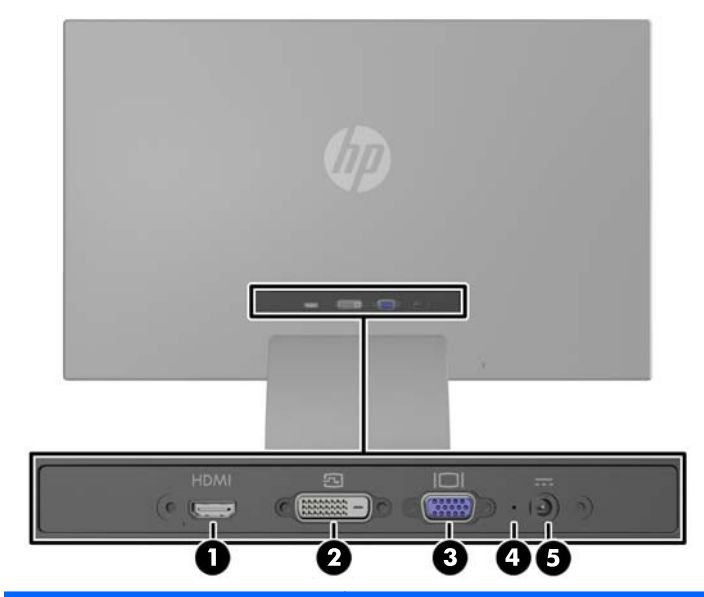

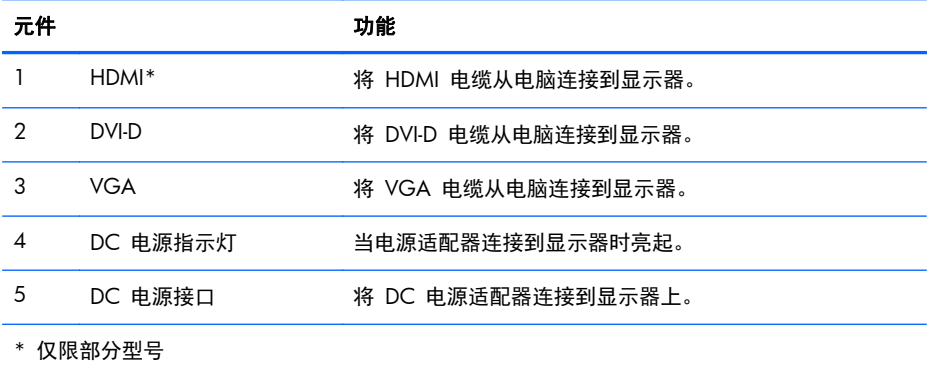

## <span id="page-10-0"></span>连接电缆

- **1**. 将显示器放在便于连接且通风良好的位置上,而且要靠近计算机。
- **2**. 连接信号线。
- $\frac{dy}{dx}$ 注: 显示器能够支持模拟、数字或 HDMI 输入。视频模式是由所使用的视频电缆决定的。显示 器将会自动地测定哪个输入上存在有效的视频信号。您可以按前面板上的 +/source (+/源) 按钮 来选择输入,也可以按 Menu (菜单)按钮,使用屏幕显示 (OSD) 功能来选择。
	- 如果要传输模拟信号,请使用 VGA 信号线。将 VGA 信号电缆连到显示器背面的 VGA 连 接器上,将另一端连到计算机的 VGA 连接器上。

图 **2**-**4** 连接 VGA 信号线(仅限部分型号)

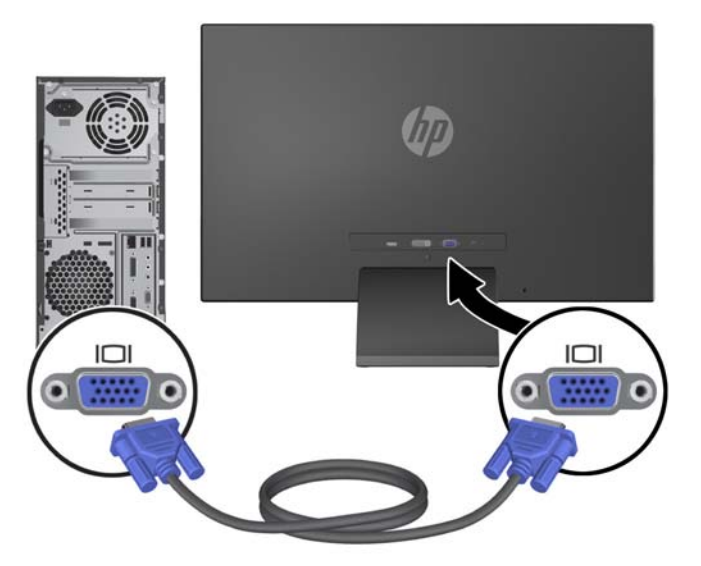

● 如果要传输 DVI 数字信号, 请使用 DVI-D 信号线。将 DVI-D 信号电缆连到显示器背面的 DVI 连接器上, 将另一端连到计算机的 DVI 连接器上。

图 **2**-**5** 连接 DVI 信号线(仅限部分型号)

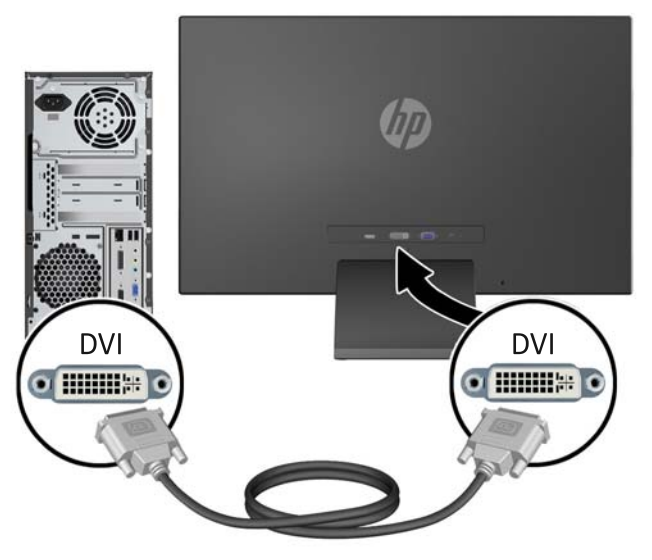

或者

将 HDMI 电缆的一端连接到显示器 (部分型号) 背面的 HDMI 接口, 另一端连接到输入设 备。未有随附 HDMI 电缆。将 HDMI 信号电缆连到显示器背面的 HDMI 连接器上, 将另一 端连到计算机的 HDMI 连接器上。

图 **2**-**6** 连接 HDMI 电缆(未有随附)

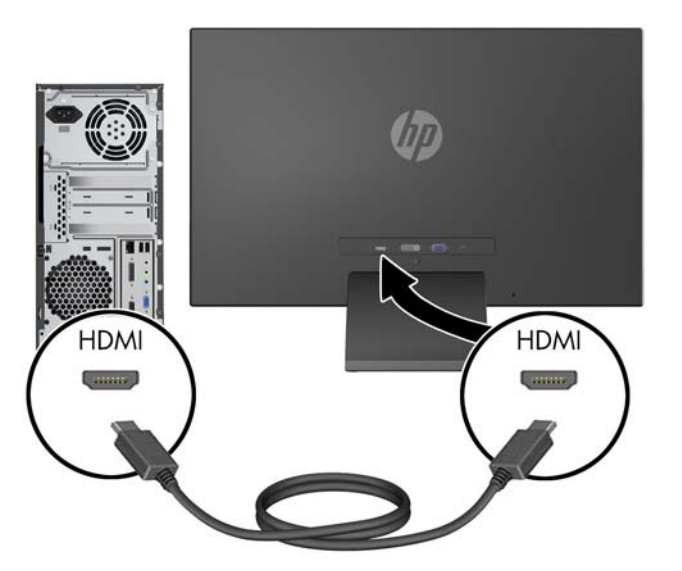

**3**. 将电源线的圆形一端连接到显示器,然后将另一根电源线的一端连接到电源,另一端连接到接地的 电源插座。

图 **2**-**7** 连接电源线

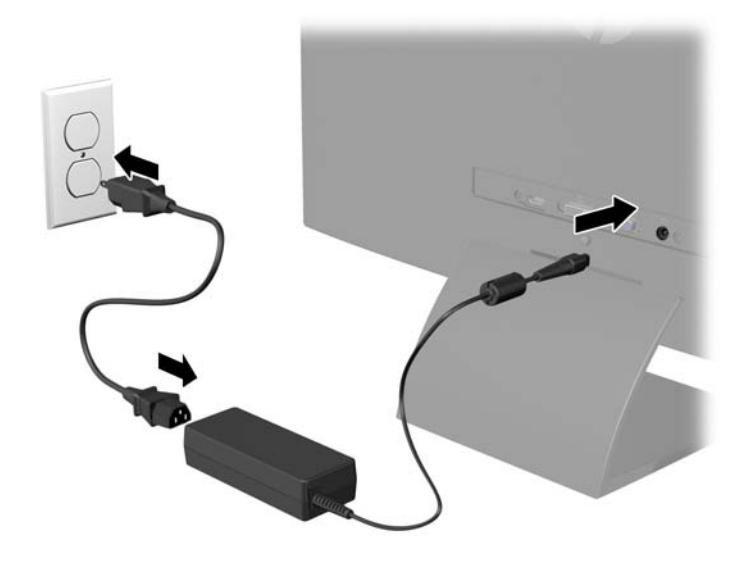

警告! 为减少电击或设备损坏的危险,请注意以下事项: 务必使用电源线的接地插头。接地插头具有重要的安全保护功能。 始终将电源线插入到随手可及的接地电源插座。 如果需要断开本设备的电源,请从电源插座中拔出电源线插头。 为安全起见,不要在电源线或电源电缆上放置任何物品。将它们放置妥当,以免被人无意中踩踏或 将人绊倒。不要拉扯电线或电缆。从电源插座中拔出插头时,请握住插头将其拔出。

<span id="page-13-0"></span>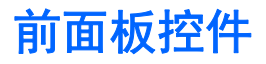

#### 图 **2**-**8** 显示器前面板控件

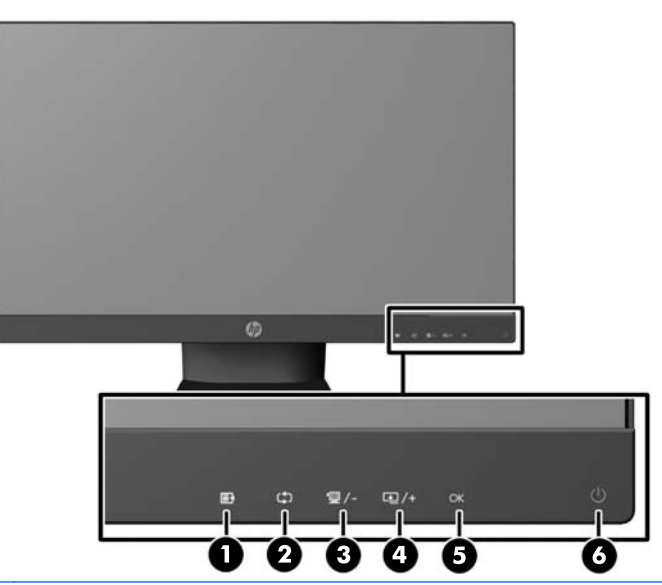

学 注: HP 25xi/25bw 和 HP 27xi/27bw 型号前面板控制按钮的指示灯如果没有亮起,表明按钮还没 有激活。要激活控制键,轻触图标所在的位置。所有图标亮起,处于活动状态。从 OSD 退出后或 OSD 超时时,图标的背光灯将熄灭。

#### 表 **2**-**1** 显示器前面板控件

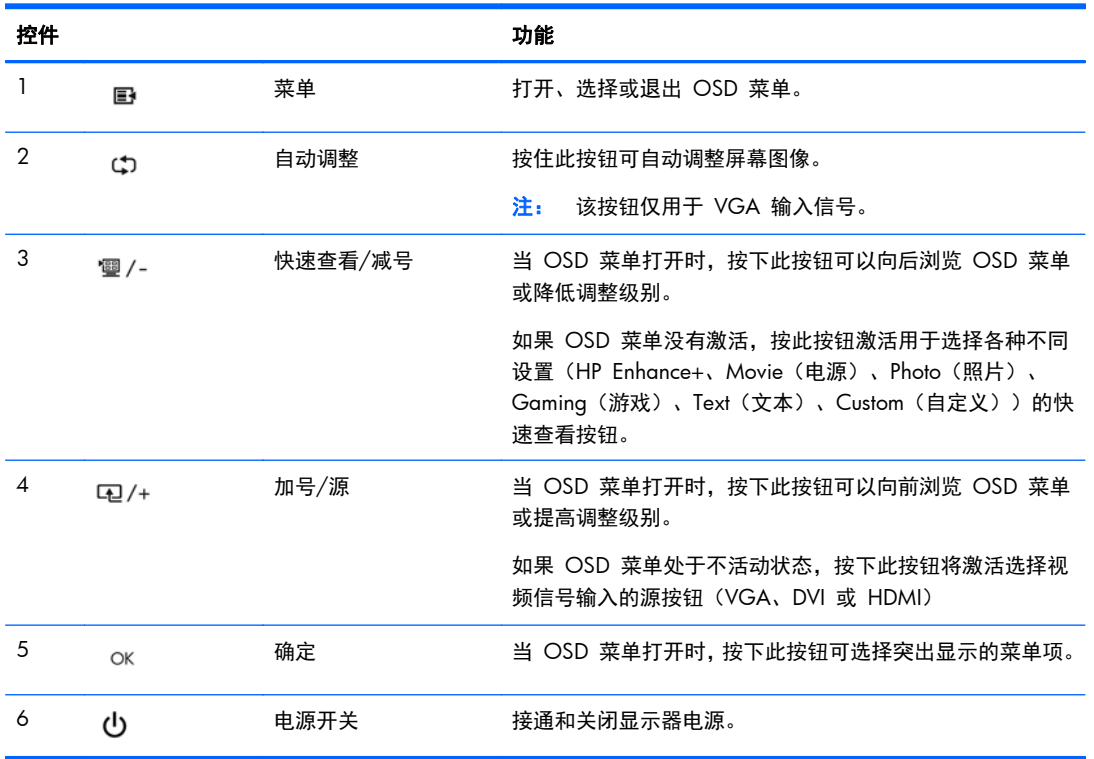

<span id="page-14-0"></span> $\frac{dy}{dx}$  = 要查看 OSD 菜单模拟器, 请访问 HP 客户自助维修服务媒体库, 网址为 [http://www.hp.com/](http://www.hp.com/go/sml) [go/sml](http://www.hp.com/go/sml)。

### 调整显示器

向前或向后倾斜显示器面板,将其置于舒适的视线位置。

图 **2**-**9** 倾斜显示器

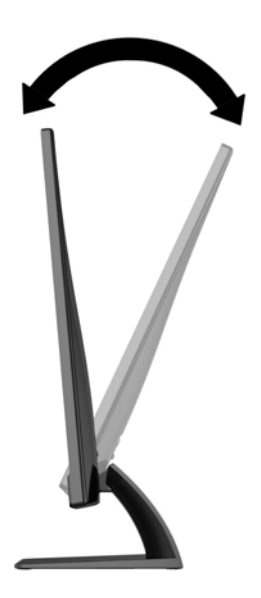

## 打开显示器

- **1**. 按下显示器前面的电源按钮打开显示器。
- **2**. 按下计算机上的电源按钮打开计算机。
- 注意: 如果长时间在显示屏上显示静态图像,加热图像损害可能会发生在显示器上。\* 为防止在显示 器屏幕上出现加热图像损害,您需要经常激活屏保程序或长时间不使用显示器时关闭显示器。所有的 LCD 显示屏都可能会出现残留影像。带有"加热图像"的显示器不在 HP 保修范围之内。
	- \* 此处的长时间指的是连续 12 个小时不使用。
- |2)\*注: 如果按下电源按钮后没有反应,可能是因为开启了"电源按钮锁定"功能。要禁用此功能,按住 显示器电源按钮 10 秒钟。
- $\frac{dy}{dx}$ 注: 可以在 OSD 菜单中禁用电源指示灯。按显示器前面板上的 Menu (菜单)按钮, 然后选择 **Management**(管理)> **Bezel Power LED**(外框电源指示灯)> **Off**(关闭)。

打开显示器电源后,"显示器状态"消息会显示 5 秒。该消息会显示哪个输入(VGA、DVI 或 HDMI) 是当前的活动信号、自动切换源设置的状态(On (打开)或 Off(关闭); 出厂默认设置为 On(打 开))、默认源信号(出厂默认设置为 Auto-switch(自动切换))、当前预设显示分辨率和推荐的预设 显示分辨率。

显示器自动扫描活动信号的信号输入,然后使用该输入以进行显示。如果有两个或多个活动输入,则显 示器将显示默认输入源。如果默认源不是活动输入之一,则显示器将按以下顺序显示具有最高优先级的 <span id="page-15-0"></span>输入:DVI、HDMI、VGA。通过按前面板上的 Menu(菜单)按钮并选择 **Source Control**(源控制)> **Default Source**(默认源),可以在 OSD 中更改默认源。

## **HP** 水印与图像残留策略

IPS 型号显示器采用 IPS(In-Plane Switching,平面转换)显示技术,提供超宽视角和卓越的图像质量。IPS 显示器支持多种先进的图像质量应用程序。但是,该面板技术不适用于长时间显示静态、静止或固定的 图像,但不使用屏幕保护程序的应用程序。这些类型的应用程序可能包括摄像头监视、视频游戏、营销 标识以及长时间显示在屏幕上的模板。静态图像可能导致图像残留损害,外观上可能表现为显示器屏幕 上出现污点或水印。

每天 24 小时使用显示器而造成图像残留损害的情况不在 HP 的保修范围内。为了避免造成图像残留 损害,不使用显示器时请务必关闭显示器,或使用电源管理设置(如果系统支持)在系统空闲时关闭显 示器。

### 查找额定值标签

显示器的铭牌上注明了产品编号和序列号。与 HP 联系时,可能需要提供这些编号以便 HP 了解显示器 的型号。能效标识位于显示器底部。

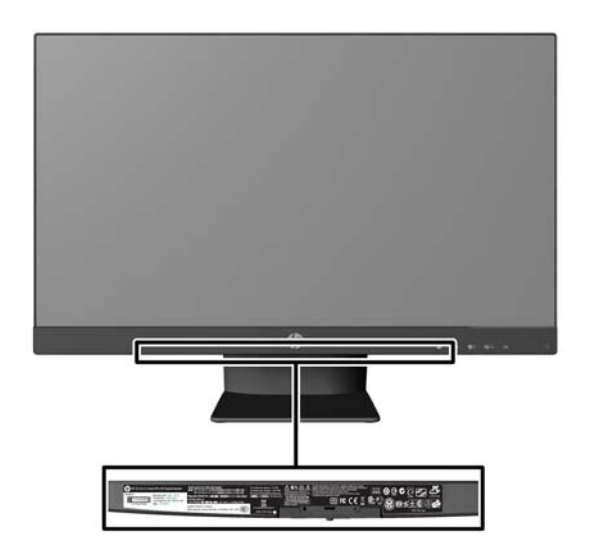

图 **2**-**10** 查找额定值标签

<span id="page-16-0"></span>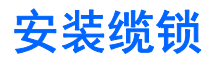

通过 HP 提供的可选缆锁可以将显示器固定到固定的对象上。

图 **2**-**11** 安装缆锁

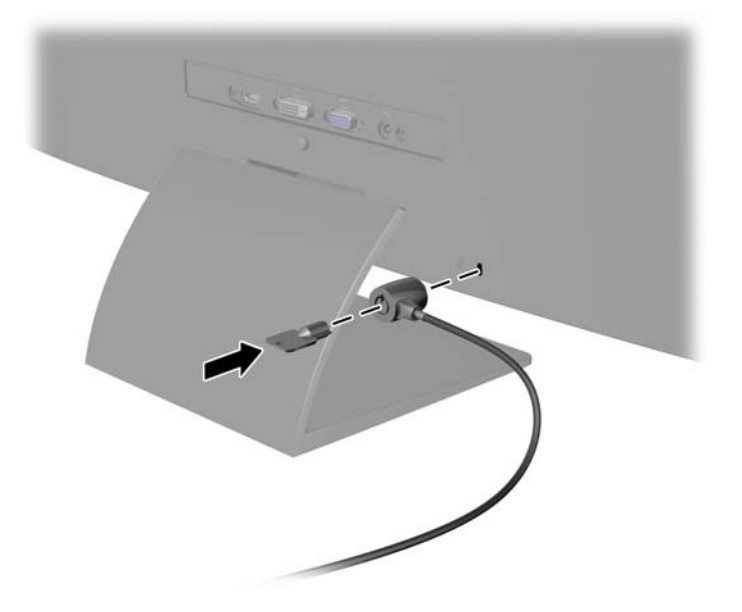

## <span id="page-17-0"></span>**3** 使用 **My Display** 软件

显示器随附的 CD 内含有 My Display 软件。使用 My Display 可按照个人喜好优化屏幕的视觉效 果。您可以对游戏、影片、照片编辑进行设置,或者单纯地使用文档和电子表格。My Display 还提供 了调整亮度、颜色和对比度等设置的简便方法。

## 安装软件

请根据以下步骤安装该软件:

- **1**. 请将 CD 插入电脑的 CD 驱动器。即会显示 CD 菜单。
- **2**. 请选择语言。
- **3**. 单击安装 **My Display** 软件。
- **4**. 按照屏幕上的说明进行操作。
- **5**. 重新启动电脑。

## 软件的使用

要打开 My Display 软件, 请:

- **1**. 单击任务栏上的 **HP My Display** 图标。
	- 或 -

单击任务栏上的 **Windows** 开始按钮 ™。

- **2**. 单击所有程序。
- **3**. 单击 **HP My Display**。
- **4**. 选择 **HP My Display**。

更多信息,请参阅该软件内提供的联机帮助。

## <span id="page-18-0"></span>**4** 查找更多信息

## 参考指南

有关以下各项的更多信息,请参阅显示器附带 CD 中的 《*HP LCD* 显示器参考指南》。

- 优化显示器性能
- 安全和维护准则
- 使用 CD 安装软件
- 使用 OSD 菜单
- 从网站下载软件
- 机构监管信息
- 常见问题的故障排除和建议的解决方案

## 产品支持

有关使用和调整显示器的更多信息,请转至 <http://www.hp.com/support>。选择您所在的国家/地区, 选择产品支持和问题解决,然后在"搜索"窗口中输入显示器型号。

 $\frac{dy}{dx}$ 注: 显示器用户指南、参考指南和驱动程序请见 <http://www.hp.com/support>。

如果指南或《*HP LCD* 显示器参考指南》中提供的信息未能解决您的问题,您可以联系支持部门。要获 得美国支持,请转至 <http://www.hp.com/go/contactHP>。要获得全球支持,请转至 [http://welcome.hp.com/country/us/en/wwcontact\\_us.html](http://welcome.hp.com/country/us/en/wwcontact_us.html)。

此处,您可以:

● 与 HP 技术人员在线交流

 $\frac{dy}{dx}$ 注: 与支持部门的人员交流时不提供特殊语言服务,但可使用英语。

- 电子邮件支持
- 找到支持电话号码
- 查找 HP 服务中心

## <span id="page-19-0"></span>**A** 技术规格

<mark>学》注:</mark> 所有技术参数均为 HP 组件生产商提供的标准技术参数;实际性能可能有所差异(或高或低)。

## **20xi/20bw/20fi** 型号

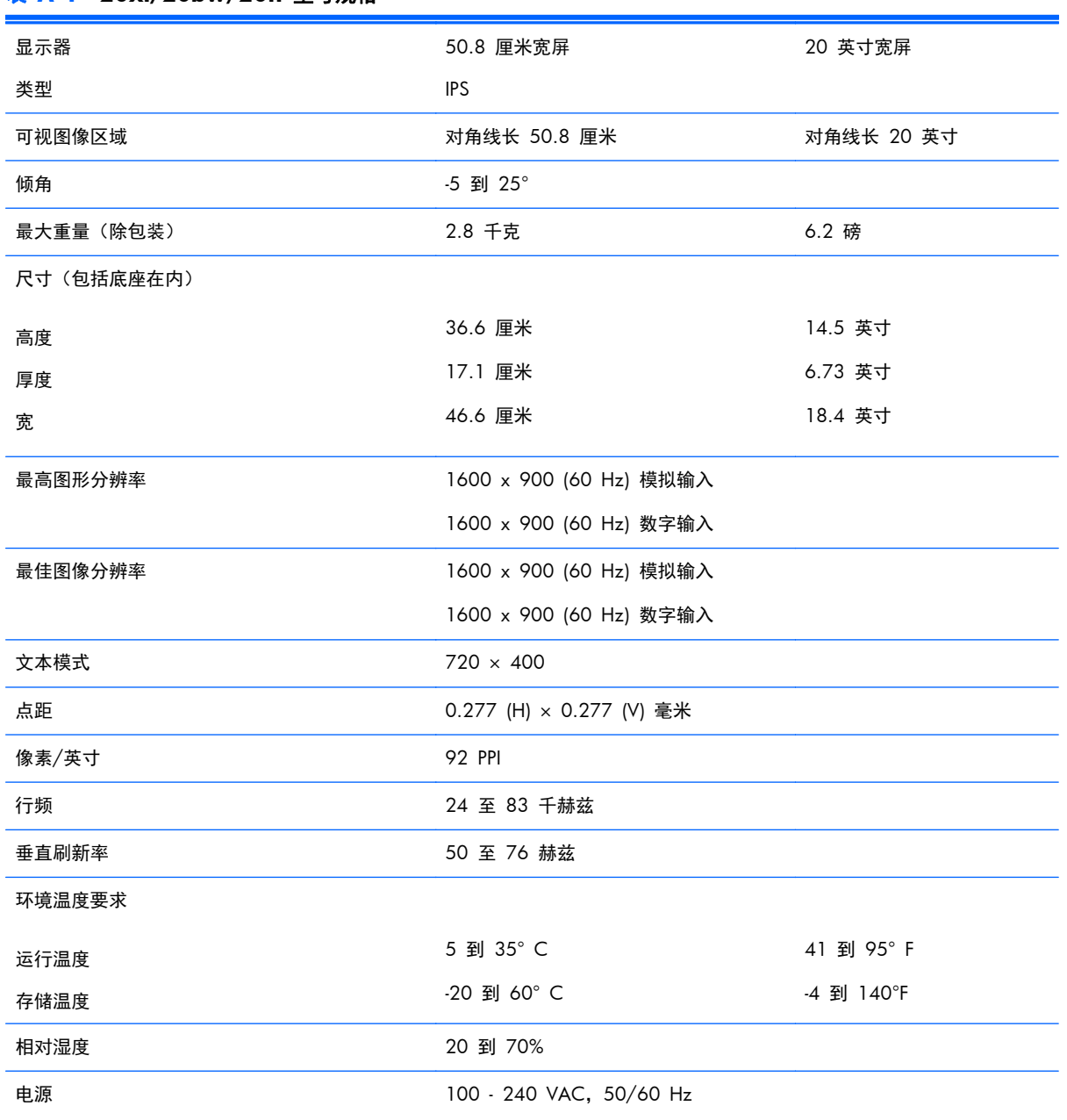

#### 表 **A**-**1 20xi/20bw/20fi** 型号规格

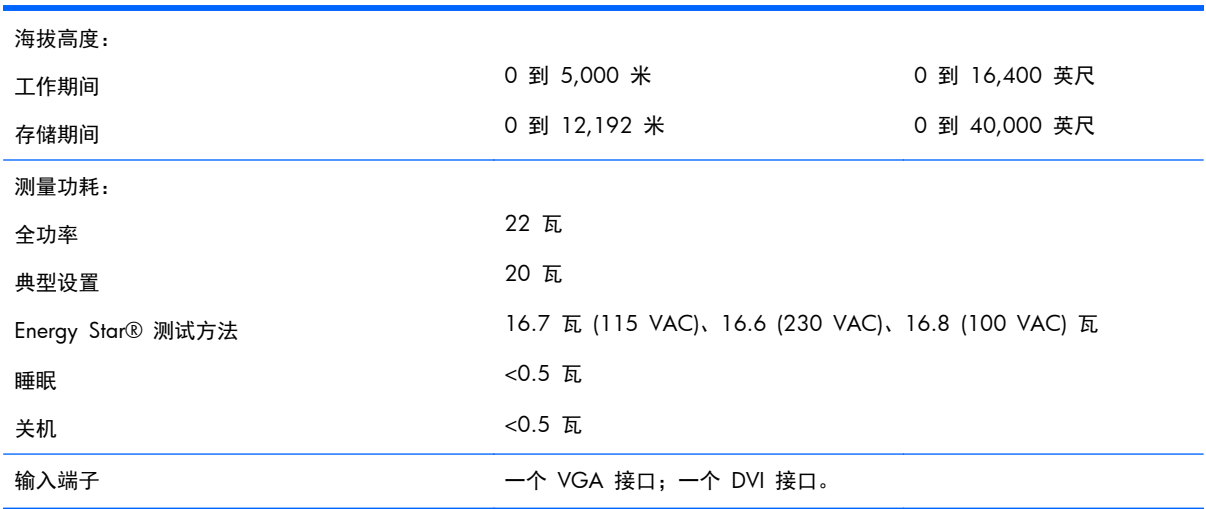

#### <span id="page-20-0"></span>表 **A**-**1 20xi/20bw/20fi** 型号规格 (续)

## **22xi/22bw/22fi** 型号

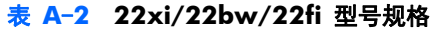

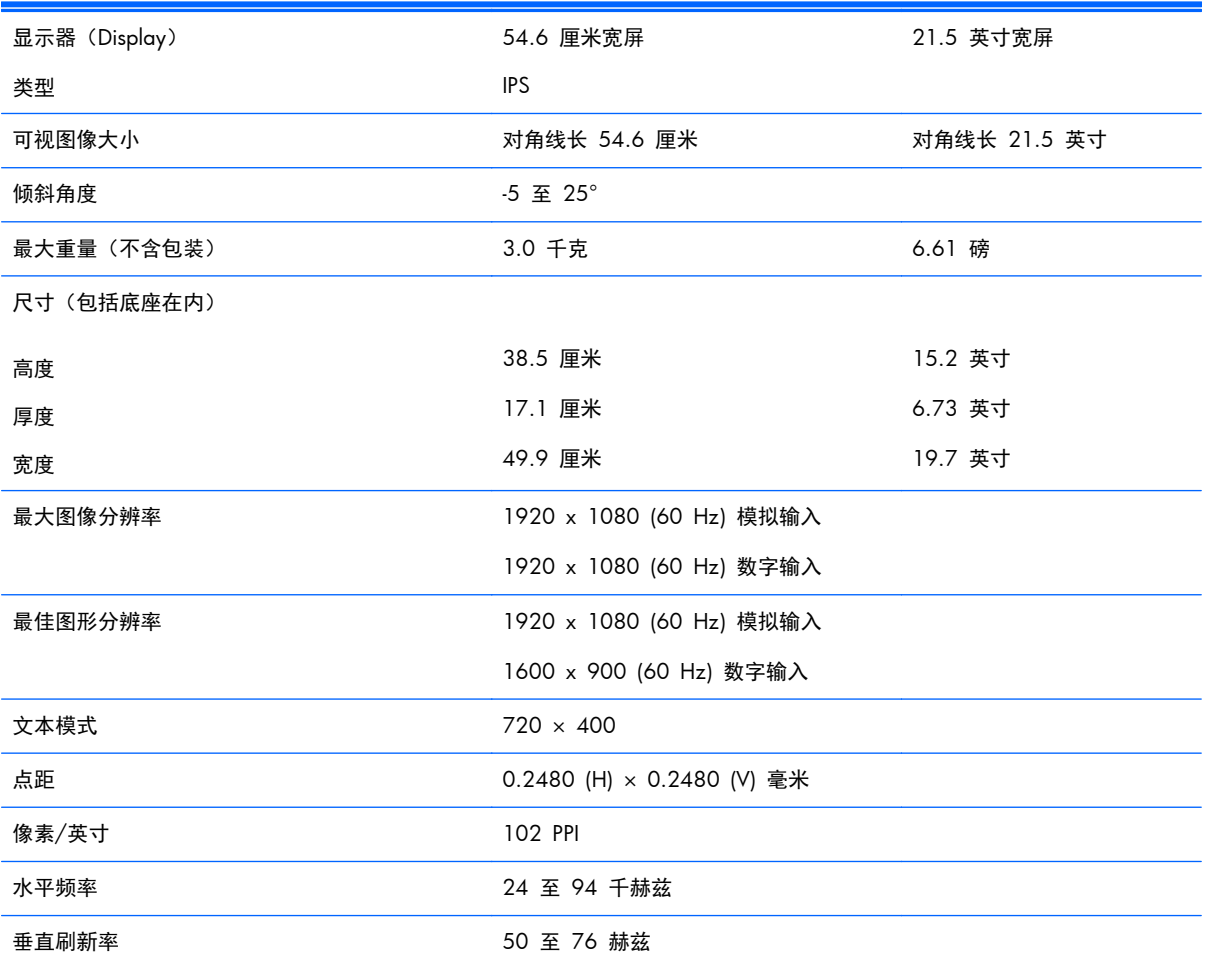

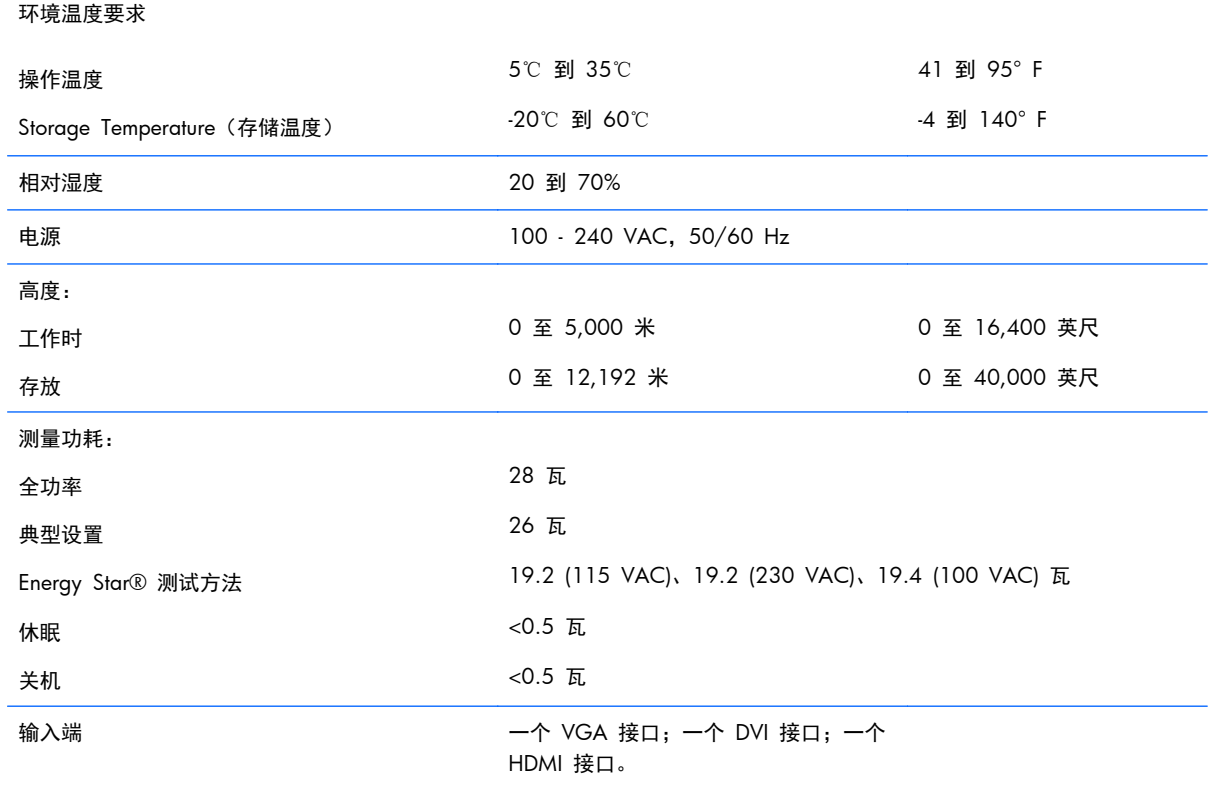

#### <span id="page-21-0"></span>表 **A**-**2 22xi/22bw/22fi** 型号规格 (续)

## **23xi/23bw/23fi** 型号

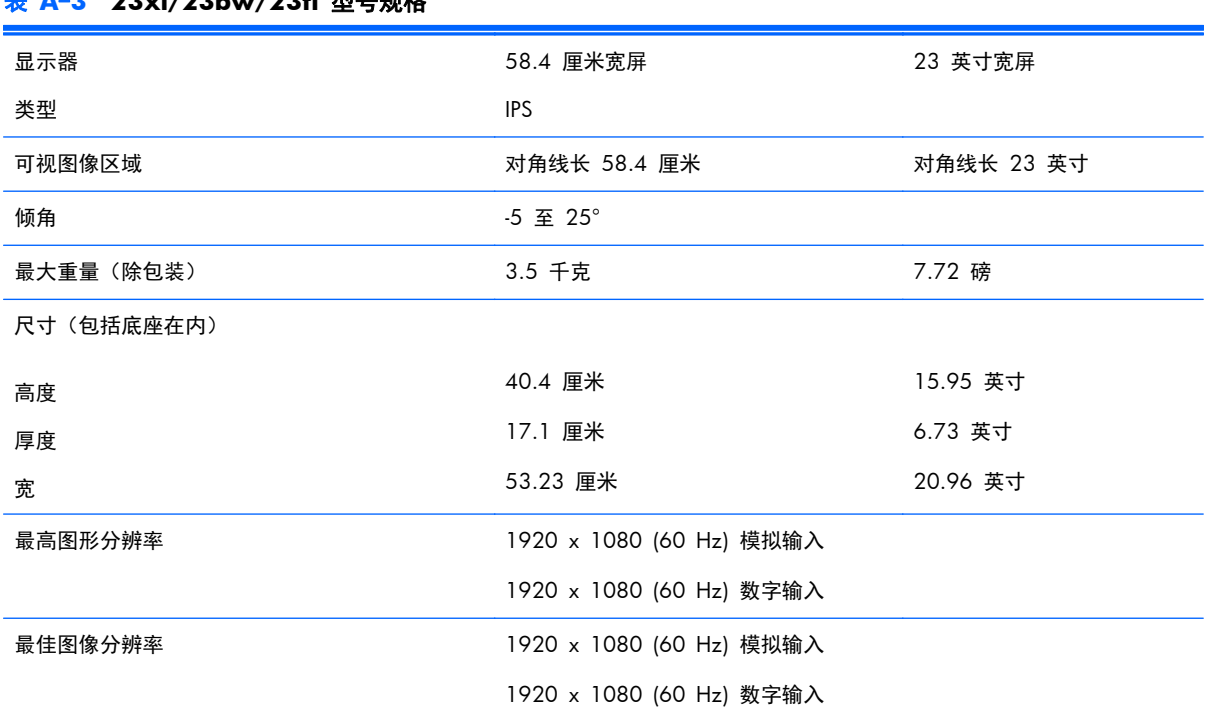

#### 表 **A**-**3 23xi/23bw/23fi** 型号规格

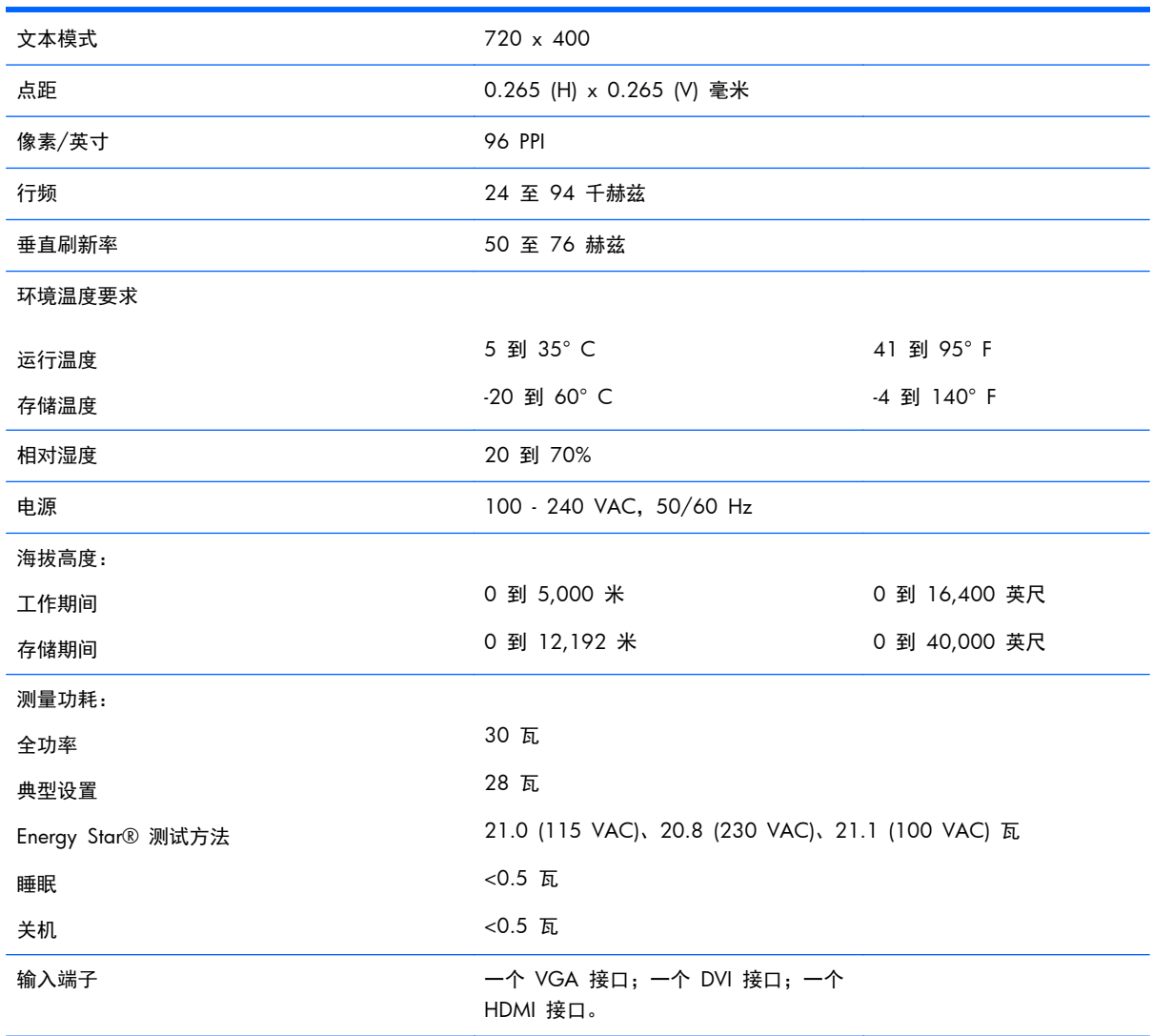

#### <span id="page-22-0"></span>表 **A**-**3 23xi/23bw/23fi** 型号规格 (续)

## **25xi/25bw** 型号

#### 表 **A**-**4 25xi/25bw** 型号规格

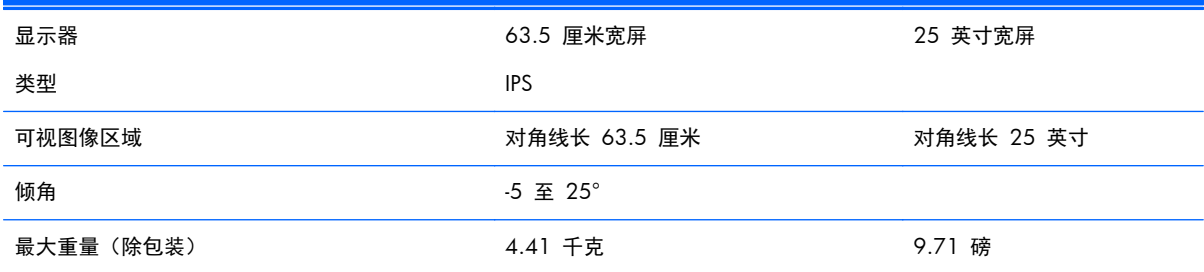

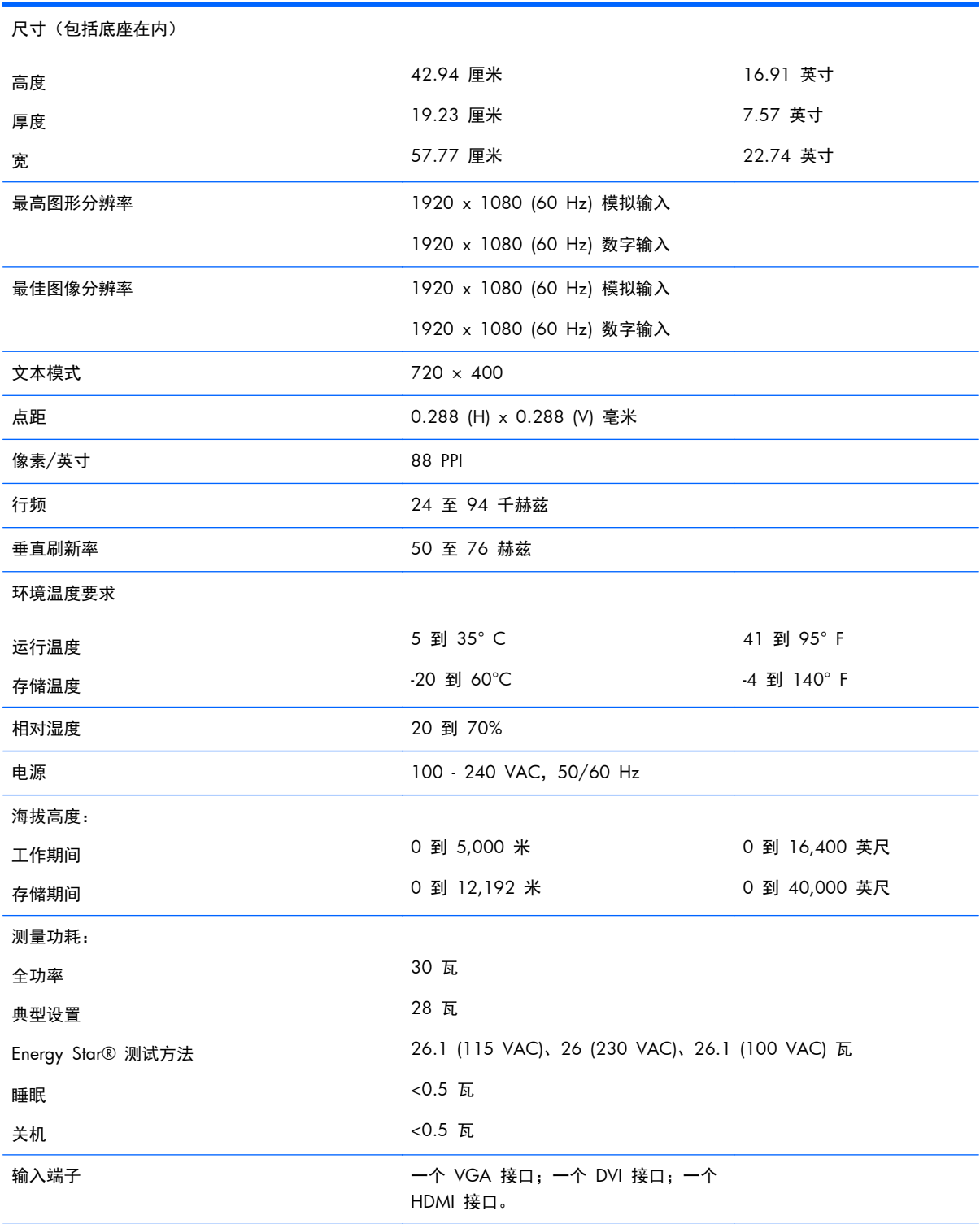

#### 表 **A**-**4 25xi/25bw** 型号规格 (续)

## <span id="page-24-0"></span>**27xi/27bw** 型号

#### 表 **A**-**5 27xi/27bw** 型号规格

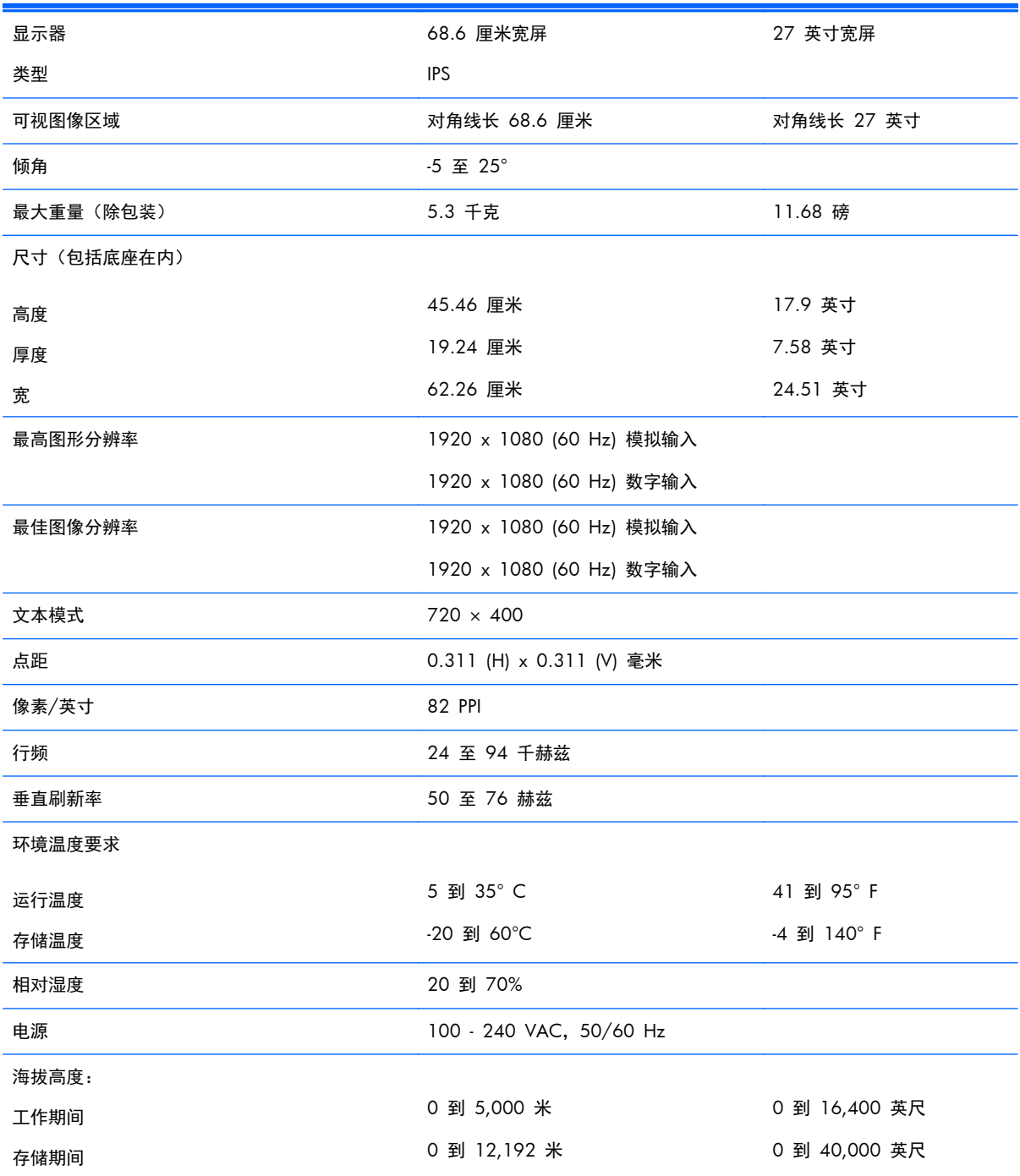

<span id="page-25-0"></span>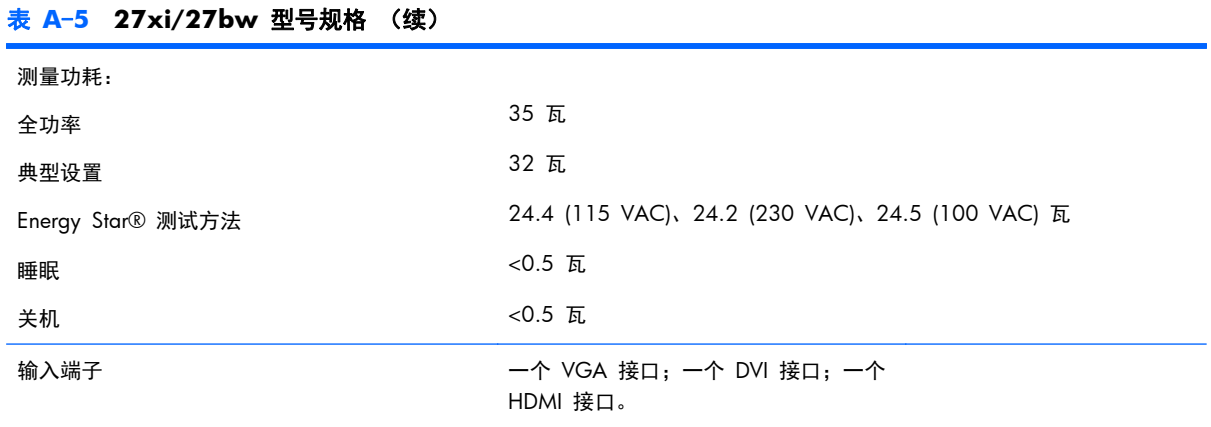

## 确定预置显示分辨率

下表中列出的显示分辨率是最常用的模式,设置为出厂时的默认值。本显示器可自动识别这些预设模 式,并按适当的大小将其显示在屏幕中央。

#### **20** 寸型号

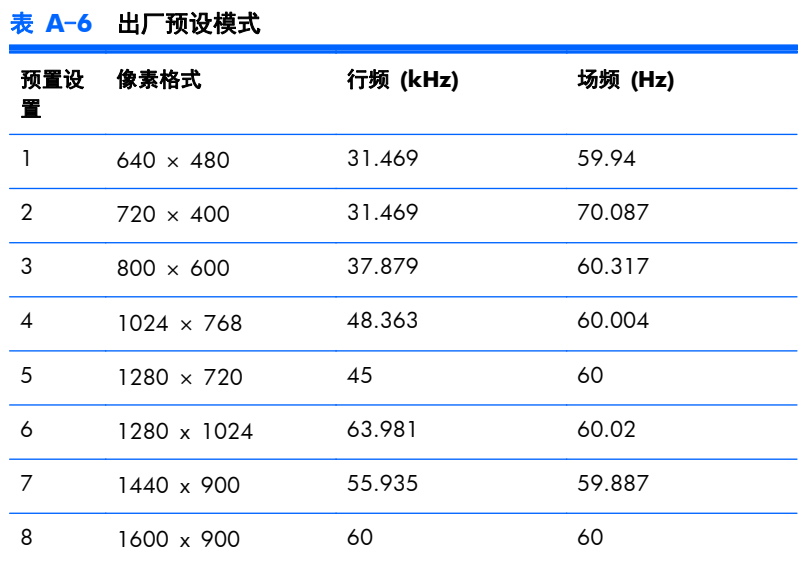

### **22** 寸、**23** 寸、**25** 寸和 **27** 寸型号

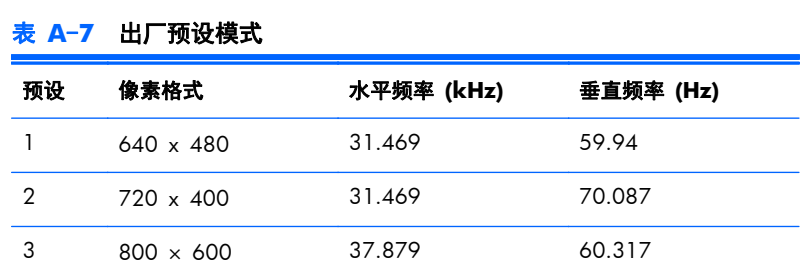

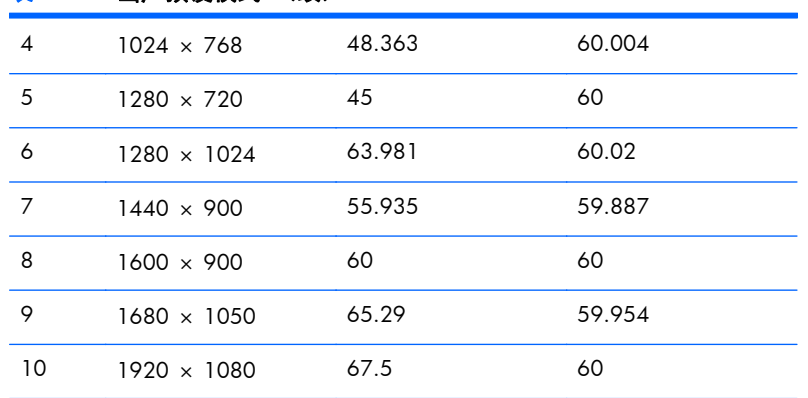

#### <span id="page-26-0"></span>表 **A**-**7** 出厂预设模式 (续)

#### 表 **A**-**8** 高清视频格式

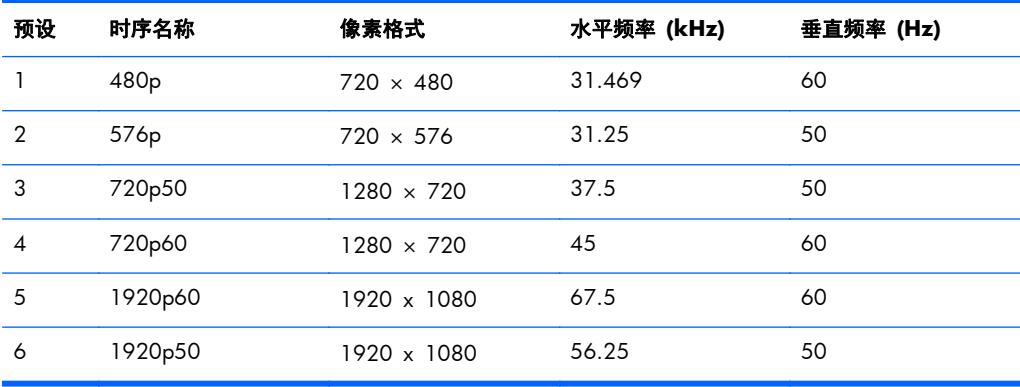

### 电源适配器

#### 表 **A**-**9** 电源 **Adapters/Models** 指示灯

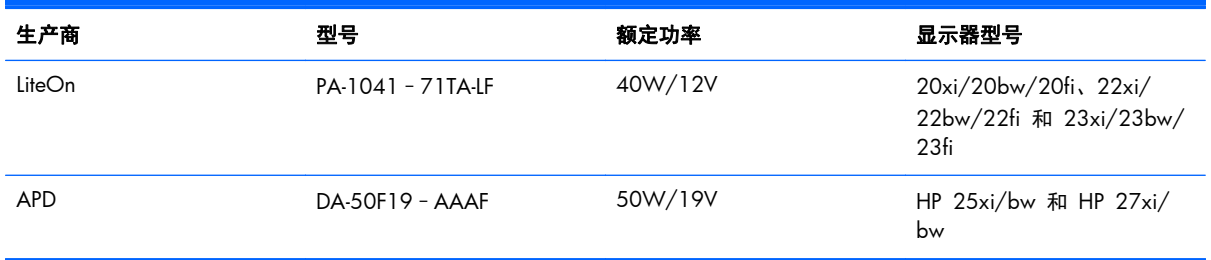

## 进入用户模式

在下列情况下,视频控制器信号可能偶尔需要采用非预置设置的模式:

- 未使用标准的图形适配器。
- 未使用预置模式。

<span id="page-27-0"></span>如果出现这种情况,则需要使用屏上显示功能重新调整显示器屏幕的参数。您可以更改其中的任何模式 或所有模式,然后将更改保存在存储器中。显示器将自动存储新的设置,然后会像识别预设模式一样识 别这个新模式。除了出厂时预设的模式外,还可以输入并存储至少 10 种用户模式。

## 节能功能

显示器支持节能状态。当显示器检测不到水平同步信号和/或垂直同步信号时,则会进入省电状态。一 旦显示器检测不到这些信号,其屏幕将变黑,背光灯也将关闭,电源指示灯则变成琥珀色。当显示器处 于节能状态时,所用的功率为 0.5 瓦。显示器必须经过短时间的预热,才可恢复到正常工作状态。

关于设置节能功能(有时称为电源管理功能)的说明,请参阅计算机手册。

台 在: 要想利用上述节电功能, 必须将显示器与具备节能功能的计算机相连。

通过选择显示器的 Energy Saver (节能) 实用程序中的设置, 您还可以让显示器在预定的时间进入节能 状态。当显示器的 Energy Saver (节能) 实用程序使显示器进入节能状态时, 电源指示灯将呈琥珀色闪 烁。